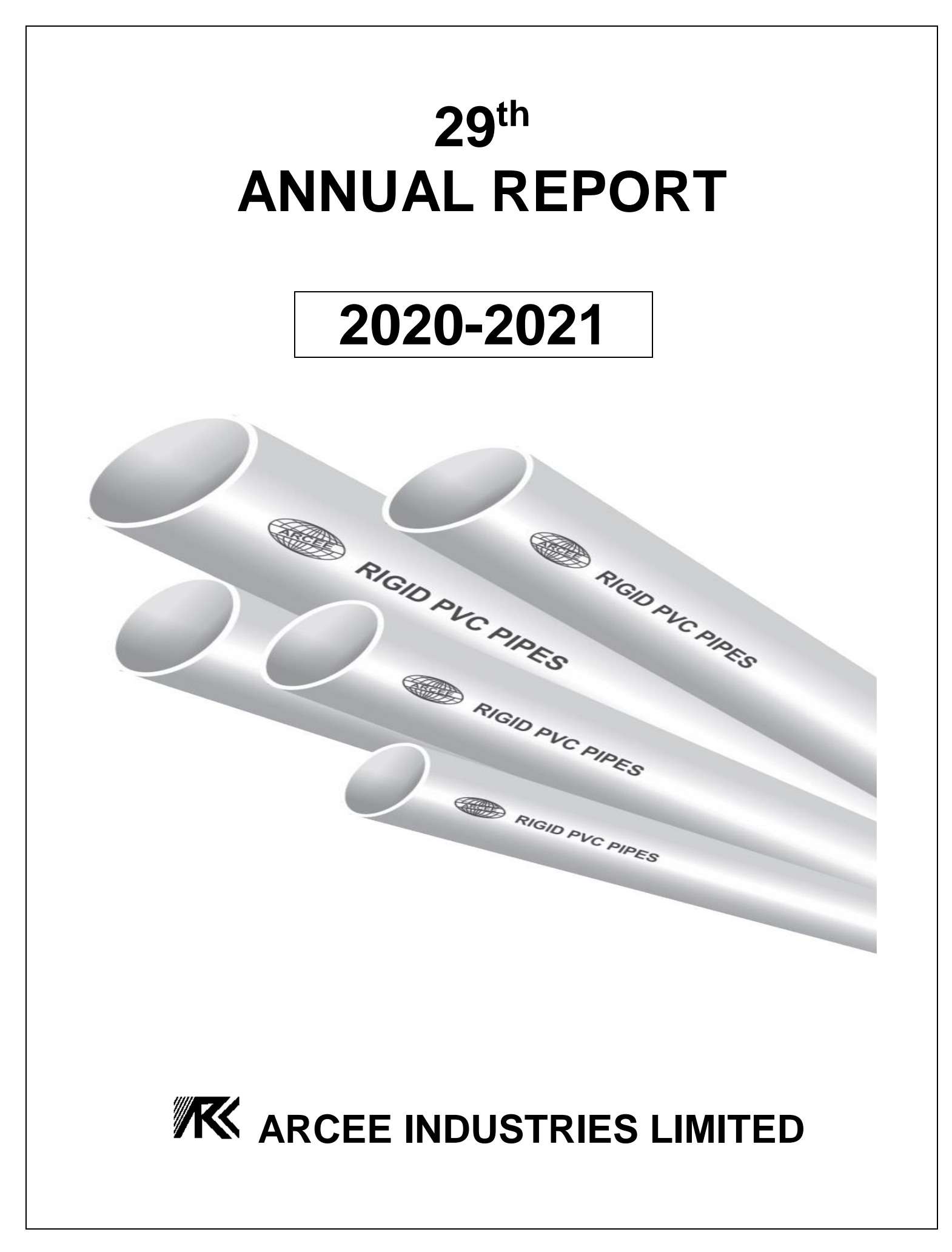

#### **BOARD OF DIRECTORS & KEY MANAGERIAL PERSONNEL (KMP)**

SMT. SHRUTI GUPTA WHOLE TIME DIRECTOR (DIN – 01742368) SH. GOURAV JINDAL DIRECTOR (DIN – 08382031) SH. MANOJ GOYAL DIRECTOR (DIN – 00067155) SH. PANKAJ AGARWAL DIRECTOR (DIN – 00020220)

#### **KMP OF THE COMPANY**

MS. SRISHTI COMPANY SECRETARY & COMPLIANCE OFFICER MR. OM PARKASH CHIEF FINANCIAL OFFICER

#### **AUDITORS**

M/S. AKANKSHA CHUG & ASSOCIATES CHARTERED ACCOUNTANTS 32-S, MODEL TOWN HISAR – 125 005 (HARYANA)

#### **REGD. OFFICE & WORKS**

7 th K.M. BARWALA ROAD TALWANDI RANA HISAR - 125 001 (HARYANA) PH. : 98120-20111, 98120-40111 E-mail ID : [arceeind@rediffmail.com](mailto:arceeind@rediffmail.com) Website : [www.arceeindustries.in](http://www.arceeindustries.in/)

#### **REGISTRAR & SHARE TRANSFER AGENT**

MAS SERVICES LIMITED T-34, 2<sup>ND</sup> FLOOR, OKHLA INDL. AREA PHASE – II, NEW DELHI – 110 020 PH. : 011-26387281, 26387282 FAX : 011-26387384 E-mail ID : info@masserv.com

# **CONTENTS** Notice 1 Directors' Report \_\_\_\_\_\_\_\_\_\_\_\_\_\_\_\_\_\_\_\_ 10 Report on Corporate Governance\_\_\_\_\_\_\_ 31 Auditors' Report \_\_\_\_\_\_\_\_\_\_\_\_\_\_\_\_\_\_\_\_ 44 Balance Sheet \_\_\_\_\_\_\_\_\_\_\_\_\_\_\_\_\_\_\_\_\_\_\_\_\_\_\_ 52 Statement of Profit & Loss \_\_\_\_\_\_\_\_\_\_\_\_ 54 Cash Flow Statement\_\_\_\_\_\_\_\_\_\_\_\_\_\_\_\_ 55 Accounting Policies **Example 20** 57 Additional Information to the Financial Statements\_\_\_\_\_\_\_\_\_\_\_\_\_\_\_\_ 67

# **N O T I C E**

NOTICE is hereby given that the **29 thAnnual General Meeting (AGM) of ARCEE INDUSTRIES LIMITED** will be held on **Thursday, the 30th day of September, 2021** at 9:00 A.M. at its Registered office of the Company at 7th K.M. Barwala Road, Talwandi Rana, Hisar - 125001 to transact the following business :-

## **ORDINARY BUSINESS:**

- 1. To consider and adopt the Audited Financial Statements of the Company for the financial year ended **31st March, 2021**, together with the Reports of the Board of Directors and the Auditors' thereon.
- 2. To appoint a director in place of Sh. Gourav Jindal (DIN 08382031), who retires by rotation and being eligible, offers himself for re-appointment.

### **BY ORDER OF THE BOARD**

#### **REGISTERED OFFICE**

7th K.M. Barwala Road Talwandi Rana, Hisar – 125001

**Date** : 14th August, 2021 **Company Secretary Company Secretary Company Secretary CIN :** L29120HR1992PLC031681 **Phone :** 98120-2011, 98120-40111 **Email :** [arceeind@rediffmail.com](mailto:arceeind@rediffmail.com) **Website**: [www.arceeindustries.in](http://www.arceeindustries.in/)

 **SRISHTI**

#### **NOTES:**

## 1. **A member entitled to attend and vote at the meeting is entitled to appoint a proxy to attend and vote instead of himself/herself and the proxy so appointed need not be a member of the Company.**

- 2. The instrument appointing a proxy, duly completed, should be received not less than 48 hours before the commencement of the meeting at the registered office of the Company in order to make the proxies effective. A person appointed as proxy shall act on behalf of not more than fifty members and holding in the aggregate not more than ten percent of total share capital of the Company carrying voting rights. A member holding more than ten percent of the total share capital of the Company carrying voting rights may appoint a single person as proxy and such person shall not act as proxy for any other person or shareholder.
- 3. Corporate members intending to send their authorised representatives to attend the meeting are requested to send a certified copy of the Board resolution to the Company, authorising their representative to attend and vote on their behalf at the meeting.
- 4. Members can inspect proxies lodged with the Company during the period from 24 hours before the meeting to the conclusion of the meeting by giving notice, in writing, at-least three days in advance.
- 5. Members/proxies/authorised representatives should bring the duly filled attendance slip enclosed herewith to attend the meeting.
- 6. The register of Directors and Key Managerial Personnel and their shareholding, maintained under Section 170 of the Companies Act, 2013 will be available for inspection by the members at the AGM.
- 7. The register of Contracts or Arrangements in which the Directors are interested, maintained under Section 189 of the Companies Act, 2013 will be available for inspection by the members at the AGM.
- 8. Members are advised to nominate a person in respect of all the shares held by them.
- 9. Members who hold shares in physical form in multiple folios in identical names or joint holding in the same order of names are requested to send the share certificates to RTA/Company, for consolidation into a single folio.
- 10. In case of joint holders attending the meeting, only such joint holder who is higher in the order of names will be entitled to vote.
- 11. The business set out in the Notice will be transacted through electronic voting system and the Company is providing facility for voting by electronic means. Instructions and other information relating to e-voting are given in this Notice under Note No. 19. The Company will also send communication relating to remote e-voting which inter alia would contain details about User ID and password along with a copy of this Notice to the members, separately.
- 12. The Register of Members and Share Transfer Books of the Company will remain closed from Monday, 20<sup>th</sup> September, 2021 to Thursday, 30<sup>th</sup> September, 2021 (both days inclusive).
- 13. All documents referred to in the Notice will be available for inspection at the Registered Office of the Company during business hours on working days up to the date of the AGM.
- 14. Members holding shares in dematerialized form are requested to update the details pertaining to their shareholding such as change of address/name, bank details, ECS mandate, nominations, power of attorney etc. with their Depository Participants. However the members who hold shares in physical form may write to the Company Secretary or RTA at M/S. Mas Services Limited, T-34, 2<sup>nd</sup> Floor, Okhla Indl. Area, Phase – II, New Delhi – 110020 PH.: 011-26387281, 26387282 E-mail ID: info@masserv.com
- 15. The Securities and Exchange Board of India ('SEBI') has mandated the transfer of securities to be carried out only in dematerialised form (except in case of transmission or transposition of securities) effective from 1st April, 2019. Accordingly, requests for physical transfer of securities of listed entities shall not be processed from 1st April, 2019 onwards. In view of such amendment and in order to eliminate the risks associated with physical holding of shares, Members who are holding shares in physical form are hereby requested to dematerialized their holdings
- 16. The Securities and Exchange Board of India (SEBI) has mandated the submission of Permanent Account Number (PAN) by every participant in securities market. Members holding shares in electronic form are, therefore, requested to submit their PAN to their Depository Participants with whom they are maintaining their demat accounts. Members holding shares in physical form can submit their PAN to Registrar and Share Transfer Agent or the Company.
- 17. Members who have not registered their e-mail addresses so far, are requested to register their e-mail address for receiving all communication including Annual Report, Notices, Circulars etc. from the Company electronically.
- 18. The Notice of the AGM alongwith the Annual Report 2020-2021 is being sent by electronic mode to those members whose e-mail addresses are registered with the Company/Depositories, unless any member has requested for a physical copy of the same. For members who have not registered their email addresses, physical copies are being sent by the permitted mode. The Notice of the AGM alongwith the Annual Report 2020-2021 will also be available on the Company's website: [www.arceeindustries.in.](http://www.arceeindustries.in/) Instructions and other information relating to remote e-voting are as under:
	- I. Pursuant to the provisions of Section 108 and other applicable provisions, if any, of the Companies Act, 2013 and the Companies (Management and Administration) Rules, 2014 as amended and Regulation 44 of the SEBI (Listing Obligations and Disclosure Requirements) Regulations, 2015 the Company is pleased to provide to its members facility to exercise their right to vote on resolutions proposed to be passed in the meeting by electronic means. The members may cast their votes using an electronic voting system from a place other than the venue of the meeting ('remote evoting').
	- II. The facility for voting through ballot paper system shall also be made available at the venue of the meeting and the members attending the meeting who have not cast their vote by remote e-voting shall be able to vote at the meeting through above voting system.
	- III. The members who have cast their vote by remote e-voting may also attend the meeting but shall not be entitled to cast their vote again.
	- IV. The Company has engaged the services of National Securities Depository Limited ("NSDL") as the Agency to provide e-voting facility.
	- V. The Board of Directors has appointed Mr. Vishesh Kumar Chugh, Chartered Accountant (Membership No 091914), as Scrutinizer to scrutinise the remote e-voting and voting through ballot paper at the meeting in a fair and transparent manner.
	- VI. A person, whose name is recorded in the register of members or in the register of beneficial owners maintained by the depositories as on the cut-off date i.e. 23<sup>rd</sup> September, 2021 only shall be entitled to avail the facility of remote e-voting or voting by ballot paper at the meeting.
	- VII. You can also update your mobile number and e-mail addresses in the user profile details of the folio which may be used for sending future communication(s).
	- VIII. The voting rights of members shall be in proportion to their shares of the paid up equity share capital of the Company as on the cut-off date i.e. 23<sup>rd</sup> September, 2021.
- IX. Any person, who become a member of the Company after dispatch of the Notice of the meeting and holding shares as on the cut-off date i.e. 23<sup>rd</sup> September, 2021 may obtain the login ID and password by sending a request at evoting@nsdl.co.in or RTA.
- X. The remote e-voting period commences on 27<sup>th</sup> September, 2021 (9:00 A.M.) and ends on 29<sup>th</sup> September, 2021 (5:00 P.M.). During this period members' of the Company, holding shares either in physical form or in dematerialized form, as on the cut-off date i.e. 23<sup>rd</sup> September, 2021 may cast their vote by remote e-voting. The remote e-voting module shall be disabled by NSDL for voting thereafter.
- XI. The Scrutinizer, after scrutinising the votes cast at the meeting and through remote e-voting, will, not later than two days of conclusion of the meeting, make a consolidated scrutinizer's report of the total votes cast in favour or against, if any, to the Chairman or a person authorised by him in writing, who shall countersign the same and declare the result of the voting forthwith. The results declared along with the consolidated scrutinizer's report shall be placed on the website of the Company [www.arceeindustries.in](http://www.arceeindustries.in/) and on the website of NSDL [https://evoting.nsdl.com.](https://evoting.nsdl.com/) The results shall simultaneously be communicated to the Stock Exchanges.
- XII. Subject to receipt of requisite number of votes, the resolutions shall be deemed to be passed on the date of the meeting, i.e. September 30, 2021.
- XIII. In case of any queries, you may refer the Frequently Asked Questions (FAQs) for shareholders and remote e-voting user manual for shareholders available at the download section of [https://www.evoting.nsdl.com](https://www.evoting.nsdl.com/) or call on toll free no.: 1800-222-990.
- 19. The process and manner for remote e-voting are as under

### **How do I vote electronically using NSDL e-Voting system?**

*The way to vote electronically on NSDL e-Voting system consists of "Two Steps" which are mentioned below:*

#### **Step 1: Access to NSDL e-Voting system**

#### **A) Login method for e-Voting for Individual shareholders holding securities in demat mode**

In terms of SEBI circular dated December 9, 2020 on e-Voting facility provided by Listed Companies, Individual shareholders holding securities in demat mode are allowed to vote through their demat account maintained with Depositories and Depository Participants. Shareholders are advised to update their mobile number and email Id in their demat accounts in order to access e-Voting facility.

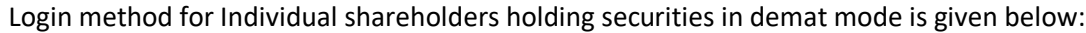

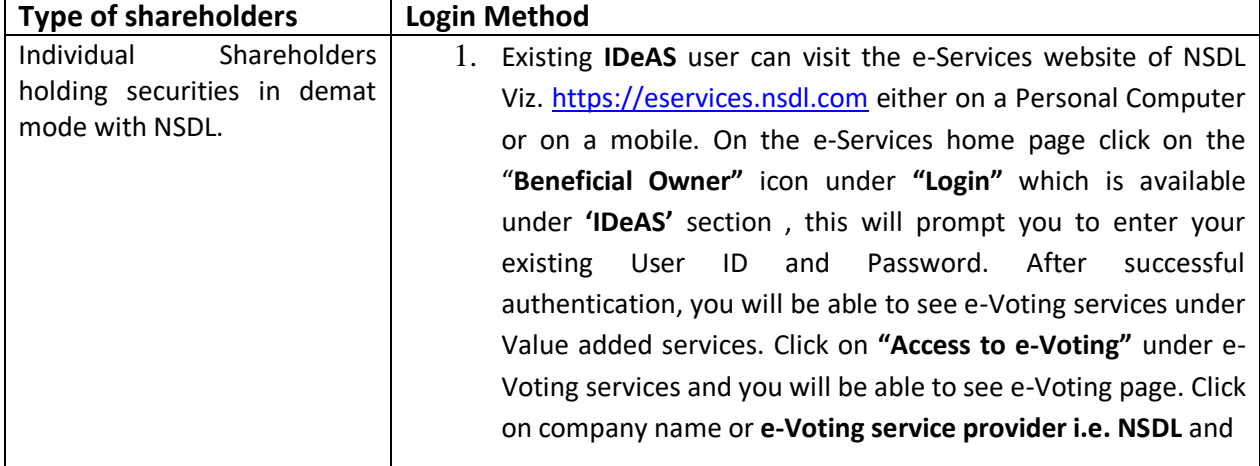

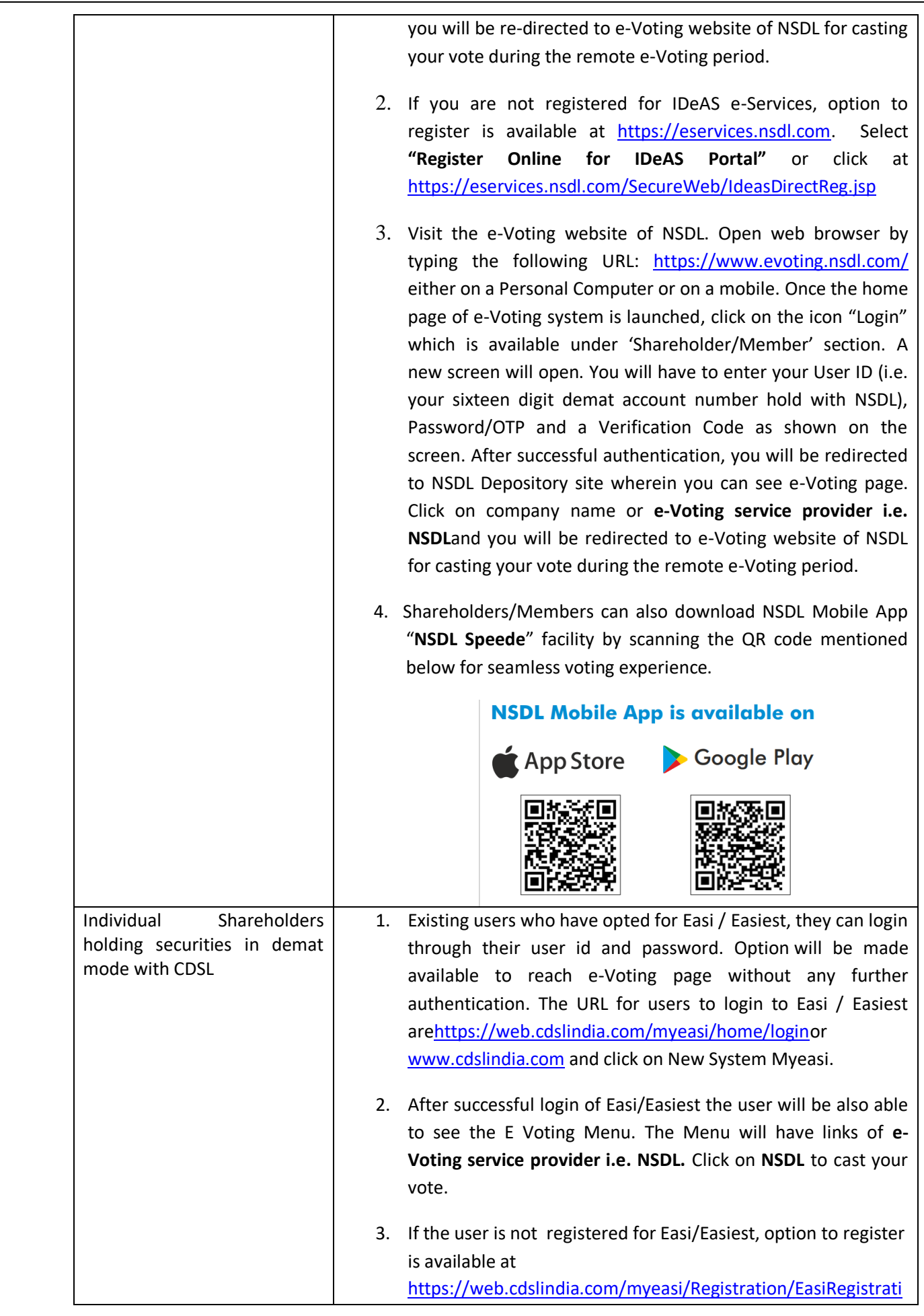

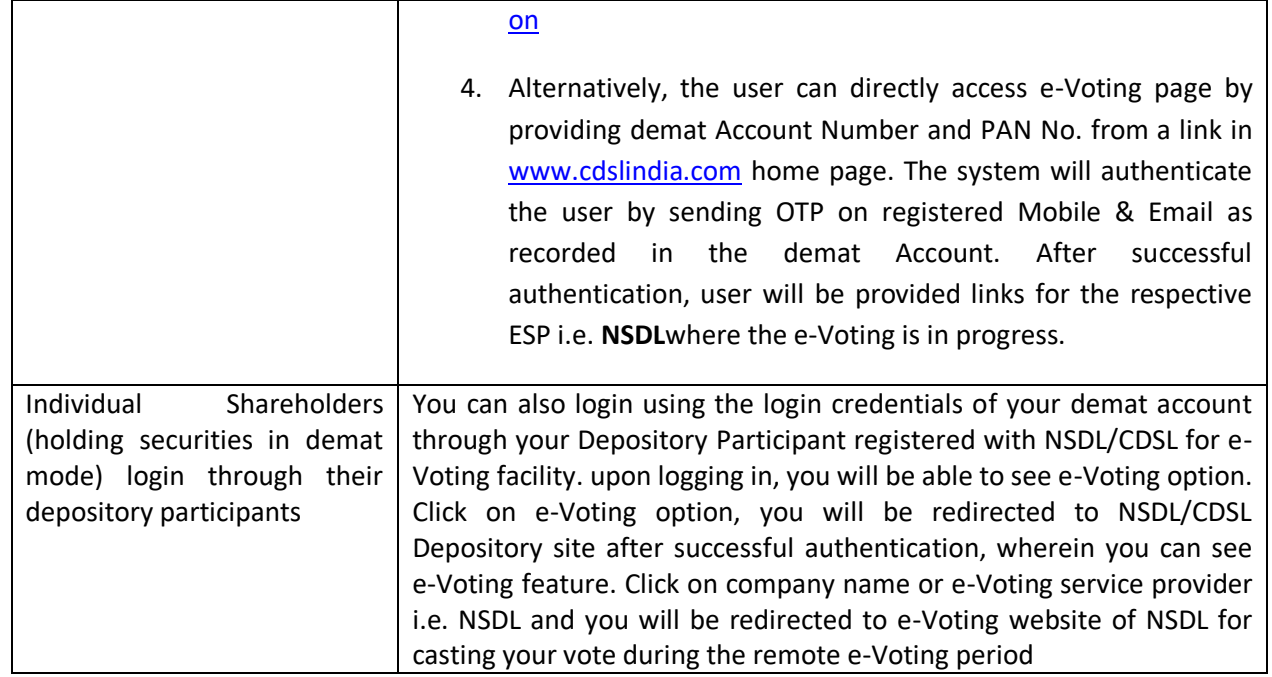

**Important note**: Members who are unable to retrieve User ID/ Password are advised to use Forget User ID and Forget Password option available at abovementioned website.

**Helpdesk for Individual Shareholders holding securities in demat mode for any technical issues related to login through Depository i.e. NSDL and CDSL.**

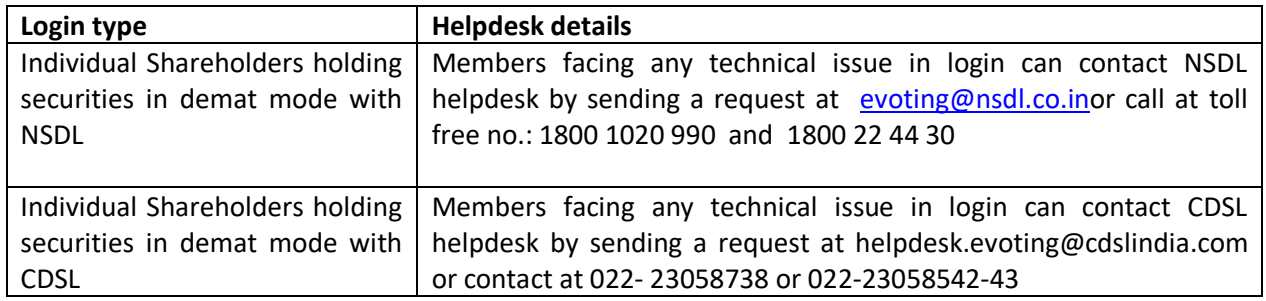

**B) Login Method for e-Voting shareholders other than Individual shareholders holding securities in demat mode and shareholders holding securities in physical mode.**

### **How to Log-into NSDL e-Voting website?**

- 1. Visit the e-Voting website of NSDL. Open web browser by typing the following URL: <https://www.evoting.nsdl.com/> either on a Personal Computer or on a mobile.
- 2. Once the home page of e-Voting system is launched, click on the icon "Login" which is available under 'Shareholders' section.
- *3.* A new screen will open. You will have to enter your User ID, your Password and a Verification Code as shown on the screen. *Alternatively, if you are registered for NSDL eservices i.e. IDeAS, you can log-in at*  <https://eservices.nsdl.com/> *with your existing IDeAS login. Once you log-in to NSDL eservices after using your log-in credentials, click on e-Voting and you can proceed to Step 2 i.e. Cast your vote electronically.*

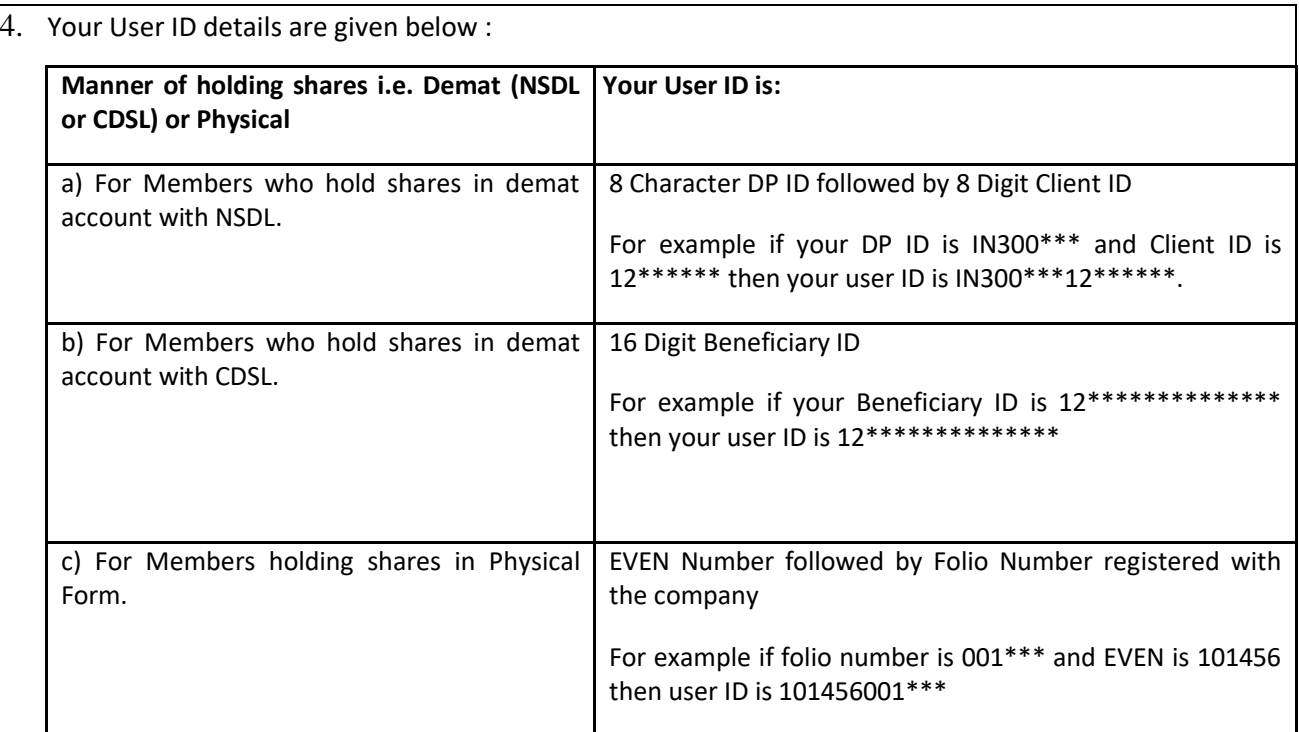

- 5. Password details for shareholders other than Individual shareholders are given below:
	- a) If you are already registered for e-Voting, then you can user your existing password to login and cast your vote.
	- b) If you are using NSDL e-Voting system for the first time, you will need to retrieve the 'initial password' which was communicated to you. Once you retrieve your 'initial password', you need to enter the 'initial password' and the system will force you to change your password.
	- c) How to retrieve your 'initial password'?
		- (i)If your email ID is registered in your demat account or with the company, your 'initial password' is communicated to you on your email ID. Trace the email sent to you from NSDL from your mailbox. Open the email and open the attachment i.e. a .pdf file. Open the .pdf file. The password to open the .pdf file is your 8 digit client ID for NSDL account, last 8 digits of client ID for CDSL account or folio number for shares held in physical form. The .pdf file contains your 'User ID' and your 'initial password'.
		- (ii) If your email ID is not registered, your 'initial password' is communicated to you on your postal address.
- 6. If you are unable to retrieve or have not received the " Initial password" or have forgotten your password:
	- a) Click on "[Forgot User Details/Password?](https://www.evoting.nsdl.com/eVotingWeb/commonhtmls/NewUser.jsp)"(If you are holding shares in your demat account with NSDL or CDSL) option available o[n www.evoting.nsdl.com.](http://www.evoting.nsdl.com/)
	- b) [Physical User Reset Password?](https://www.evoting.nsdl.com/eVotingWeb/commonhtmls/PhysicalUser.jsp)" (If you are holding shares in physical mode) option available on [www.evoting.nsdl.com.](http://www.evoting.nsdl.com/)
	- c) If you are still unable to get the password by aforesaid two options, you can send a request at [evoting@nsdl.co.in](mailto:evoting@nsdl.co.in) mentioning your demat account number/folio number, your PAN, your name and your registered address.
	- d) Members can also use the OTP (One Time Password) based login for casting the votes on the e-Voting system of NSDL.
- 7. After entering your password, tick on Agree to "Terms and Conditions" by selecting on the check box.
- 8. Now, you will have to click on "Login" button.
- 9. After you click on the "Login" button, Home page of e-Voting will open.

### **Step 2: Cast your vote electronically on NSDL e-Voting system**

### **How to cast your vote electronically on NSDL e-Voting system?**

- 1. After successful login at Step 1, you will be able to see all the companies "EVEN" in which you are holding shares and whose voting cycle.
- 2. Select "EVEN" of company for which you wish to cast your vote during the remote e-Voting period Now you are ready for e-Voting as the Voting page opens.
- 3. Cast your vote by selecting appropriate options i.e. assent or dissent, verify/modify the number of shares for which you wish to cast your vote and click on "Submit" and also "Confirm" when prompted.
- 4. Upon confirmation, the message "Vote cast successfully" will be displayed.
- 5. You can also take the printout of the votes cast by you by clicking on the point option on the confirmation page.
- 6. Once you confirm your vote on the resolution, you will not be allowed to modify your vote.

### **General Guidelines for shareholders**

- 1 Institutional shareholders (i.e. other than individuals, HUF, NRI etc.) are required to send scanned copy (PDF/JPG Format) of the relevant Board Resolution/ Authority letter etc. with attested specimen signature of the duly authorized signatory(ies) who are authorized to vote, to the Scrutinizer by e-mail to mr\_vishesh@rediffmail.com with a copy marked to [evoting@nsdl.co.in.](mailto:evoting@nsdl.co.in)
- 2. It is strongly recommended not to share your password with any other person and take utmost care to keep your password confidential. Login to the e-voting website will be disabled upon five unsuccessful attempts to key in the correct password. In such an event, you will need to go through the "[Forgot](https://www.evoting.nsdl.com/eVotingWeb/commonhtmls/NewUser.jsp)  [UserDetails/Password?](https://www.evoting.nsdl.com/eVotingWeb/commonhtmls/NewUser.jsp)" or "[Physical User Reset Password?](https://www.evoting.nsdl.com/eVotingWeb/commonhtmls/PhysicalUser.jsp)" option available on www.evoting.nsdl.com to reset the password.
- 3. In case of any queries, you may refer the Frequently Asked Questions (FAQs) for Shareholders and e-voting user manual for Shareholders available at the download section of [www.evoting.nsdl.com](http://www.evoting.nsdl.com/) or call on toll free no.: 1800-1020-990 and 1800 22 44 30 or send a request to Sh. Ankur Mittal/ Sh. Narendra Dev at [evoting@nsdl.co.in](mailto:evoting@nsdl.co.in)

**Process for those shareholders whose email ids are not registered with the depositories/ company for procuring user id and password and registration of e mail ids for e-voting for the resolutions set out in this notice**:

1. In case shares are held in physical mode please provide Folio No., Name of shareholder, scanned copy of the share certificate (front and back), PAN (self attested scanned copy of PAN card), AADHAR (self attested scanned copy of Aadhar Card) by email to [arceeind@rediffmail.com.](mailto:arceeind@rediffmail.com)